1. Log-in and click on the **Curriculum** tab

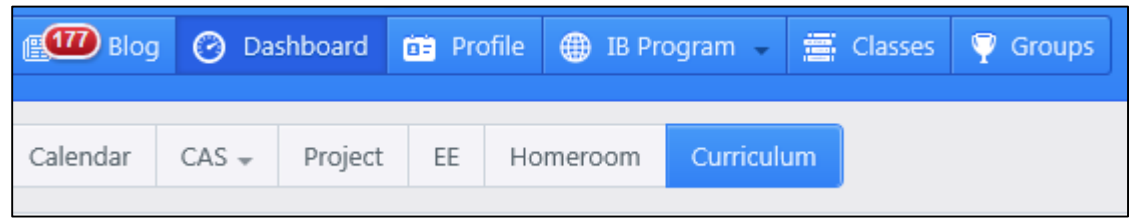

2. Click **Add Unit** (located on the top right)

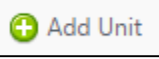

3. Complete the Title, Date, and Duration and Click Save

**Note: Be sure to create a title that includes your subject, unit title, unit number, and school year.**

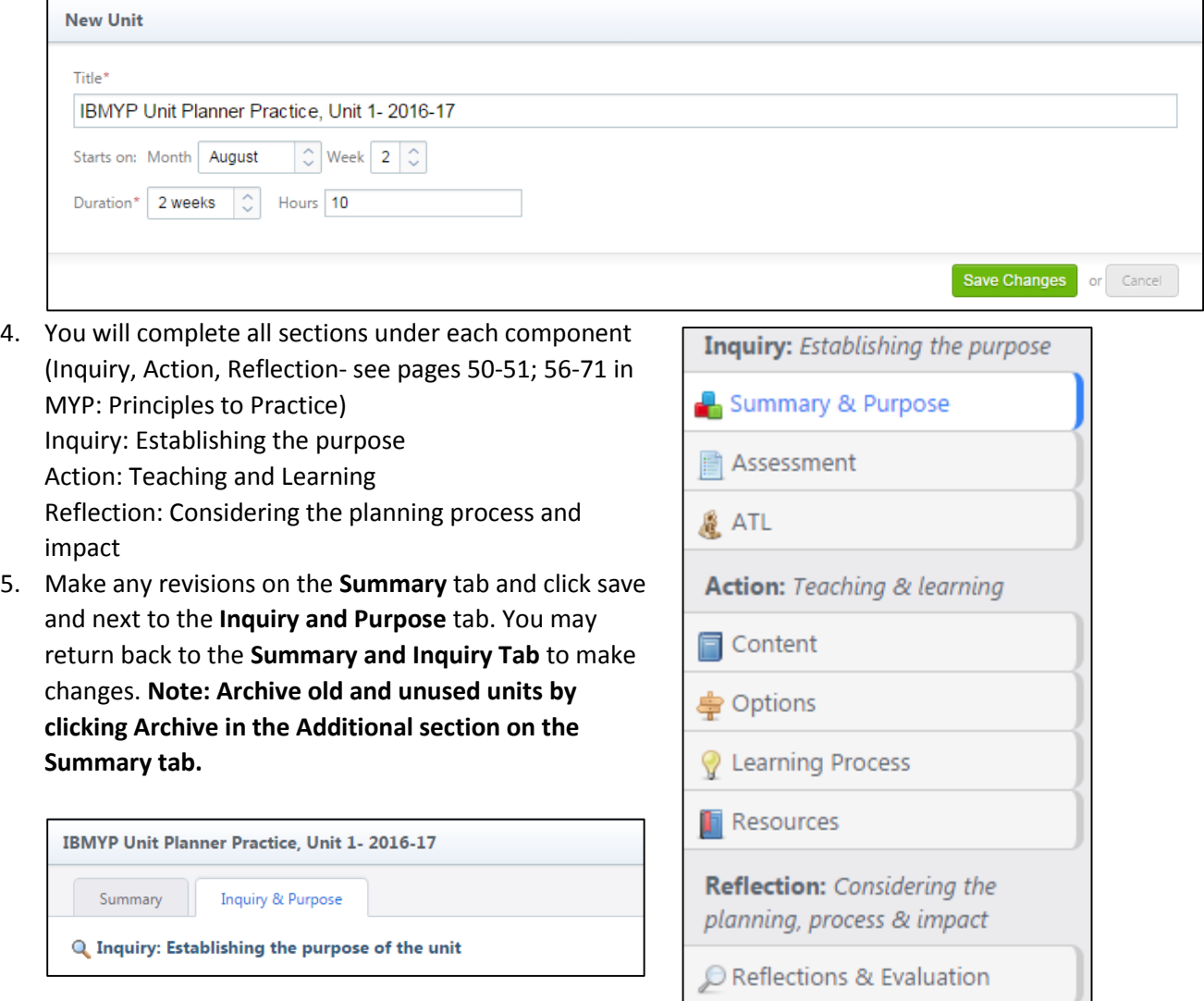

- 6. Click on 1 key concept and 2- 3 related concepts that will drive your unit. **The bolded key concepts are recommended for your subject.** Complete the conceptual understanding box by answering the provided statement. **Note: This statement explains the big idea or enduring understanding.**
- 7. Determine the global context and click on a possible exploration.
- 8. Complete the Statement of Inquiry and Inquiry questions. To add more question, click **Add Line of Inquiry. NOTE: the Statement of Inquiry is not a question, but a statement that combines the key, related, and global context of the unit into a meaningful statement worth exploring**

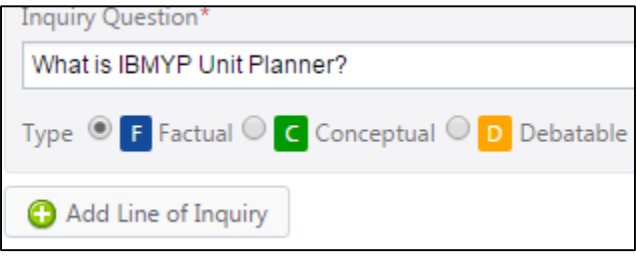

(see page 62-63- MYP: From Principle to Practice). Line of Inquiry is optional. **Note: You should have a minimum of 3 questions: atleast 1 Factual, Conceptual, and Debatable.**

**9.** Under the assessment tab, you will determine the summative and formative assessment. **Note: This section is for assessment (formative and summative task only) that directly relate to the MYP criteria and objectives. These task are not the learning experiences, but opportunities to respond to the statement of inquiry. Be sure to determine the relationship between the summative assessment and the statement of inquiry.**

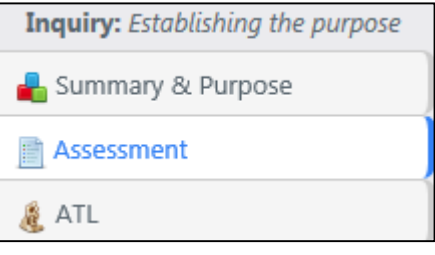

10. Click **Add Task**. Create a title for task and determine if it will be summative or formative. Determine the assessment criteria, details, date, and add attachments. Formative assessments allow points, criteria or only comments.

The task-specific clarification allows you to add task- specific information to your rubric. Save and **Add Another Task** allows you to create another task and **Add Task** will add your task(s) to your unit.

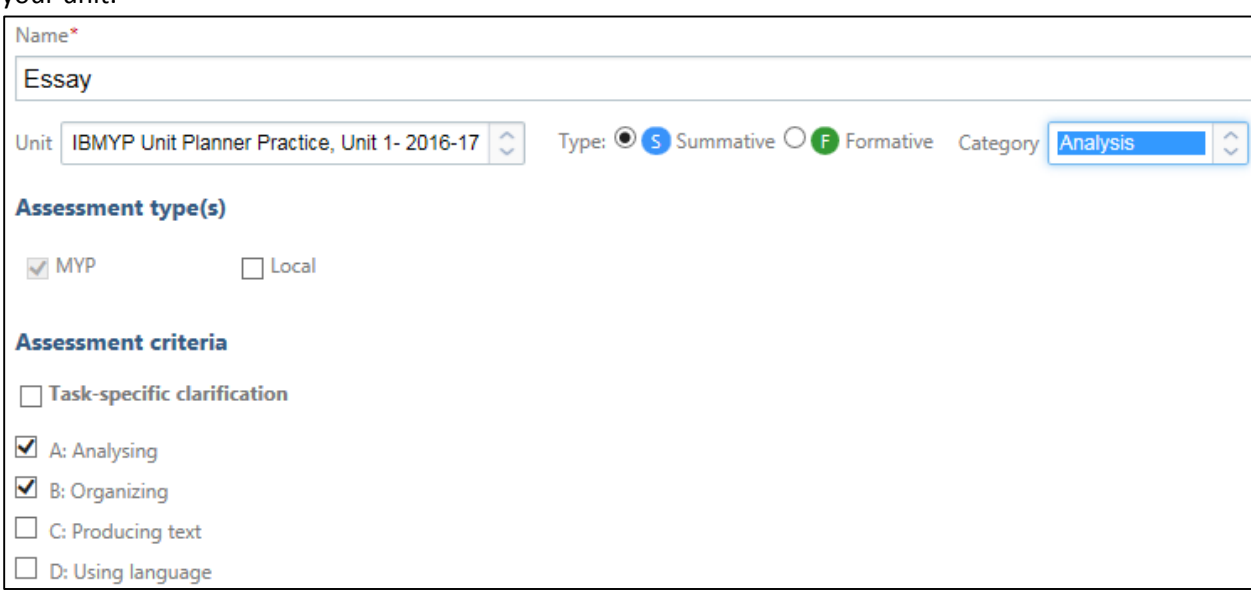

11. Determine the specific MYP objective for the unit. **Note: The assessment task must address at least one MYP subjectgroup objective (pg. 87, MYP: Principles to Practice).**

Determine the MYP assessment criteria for the unit. **Note: For each unit, choose 1 or 2 assessment criteria for the summative assessments. IB requires students to be assessed for each criteria at least twice a year.** Click Save and Next.

## D: Using language

- $\Box$  use appropriate and varied vocabulary, sentence structures and forms of expression
- $\Box$  write and speak in a register and style that serve the context and intention
- $\Box$  use correct grammar, syntax and punctuation
- $\blacktriangleright$  spell (alphabetic languages), write (character languages) and pronounce with accuracy
- $\blacktriangleright$  use appropriate non-verbal communication techniques.

## Which MYP assessment criteria will be used?

- A: Analysing
- $\overline{\mathbf{V}}$  B: Organizing
- $\Box$  C: Producing text
- $\Box$  D: Using language
- 12. Under the **ATL tab**, click **Add ATL Skills Connection**.

Add ATL Skills Connection

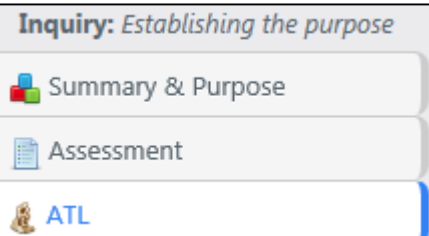

**Note: The ATL skills will align to the MYP objectives that will be addressed in the unit.** Determine the ATL skill category, cluster, and specific skill aligned to MYP objectives. **Note: subject areas will determine which objectives will be addressed with ATL skills. Provide a common learning experiences for each skill selected.**

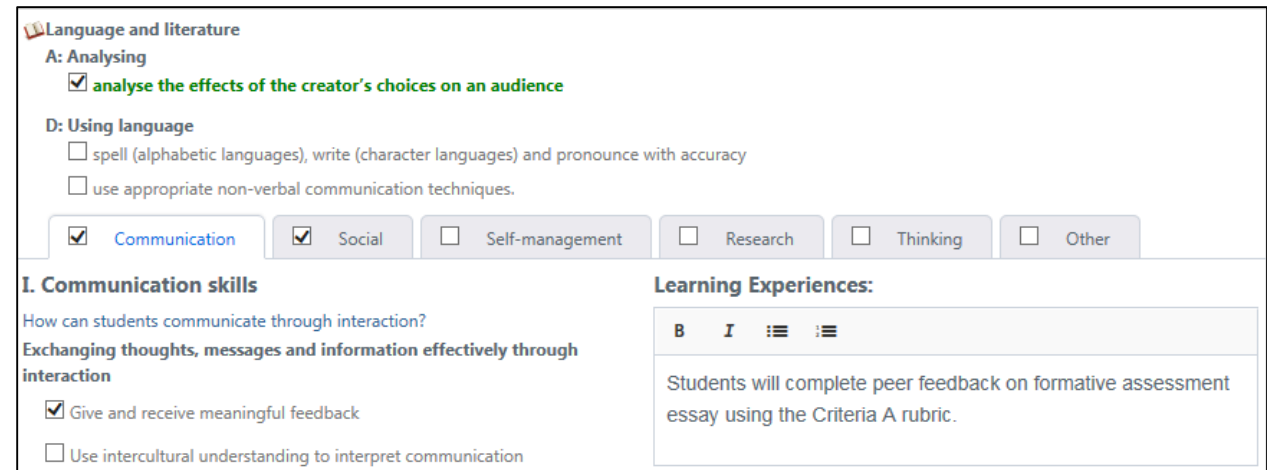

## Click Save and Next.

## **13.** Under the **content tab**, select the standards for your unit.

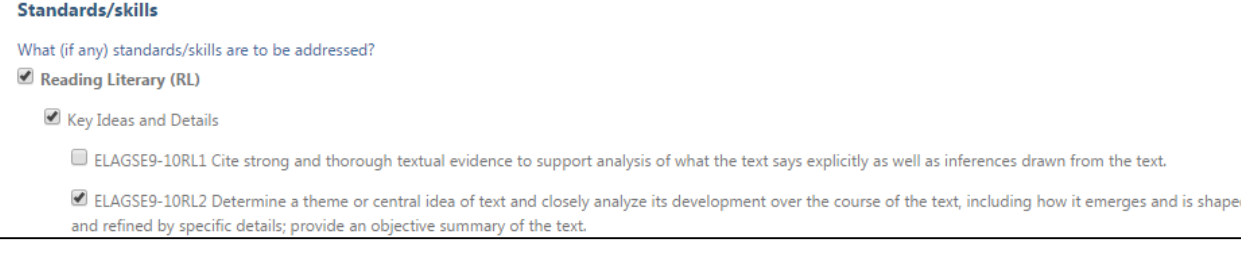

- **14.** Click Add Knowledge or Skills and add the objectives. **Note: If you do not have standards to select, you can cut and paste your standards. As a subject area group, determine your objectives (Know and Do) for the unit.**
- 15. Under the Option tab, Service and Learner Profile are optional.

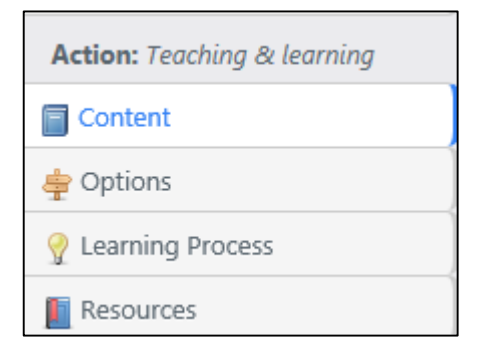

- **16.** Under the **Learning Process** tab, explain the range of learning experiences (students' actions) and teaching strategies (teacher actions) of the unit. **Note: As a collaborative subject area group, explain the learning experiences and teaching strategy for each inquiry question. This is not the daily lesson plan, but the common learning experiences and teaching strategies determined by the members of the subject area group.**
- **17.** Under the **Resource tab**, attach documents, photos, daily lesson plans, websites, video, etc. under 500MB for your unit. **Note: Attach daily/weekly lesson plans under the resource tab.**
- **18.** Under the **Reflection tab**, answer questions prior to teaching the unit, during teaching, and after teaching the unit. **Note: As a subject group, choose at least 2 questions to address per section.**

**Reflection:** Considering the planning, process & impact

Reflections & Evaluation

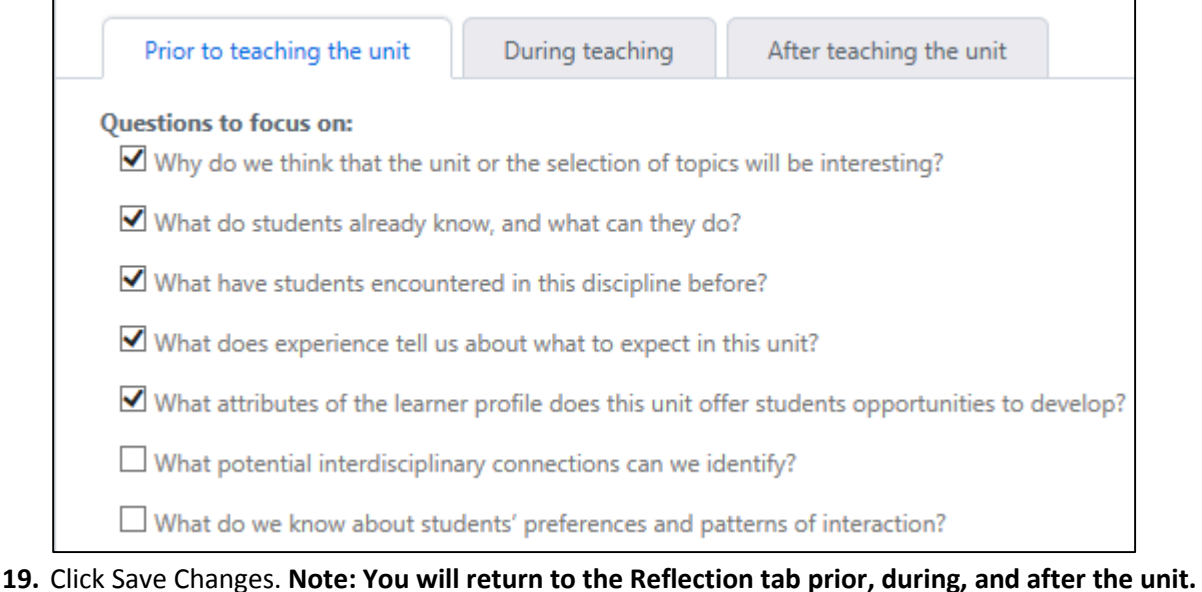

- **20.** Click Back to the Unit (top right)
- **21.** Review your unit and click the edit button or click Edit Unit Plan (top right)

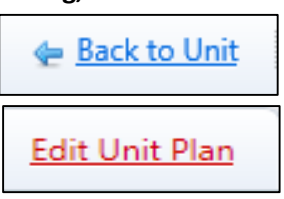